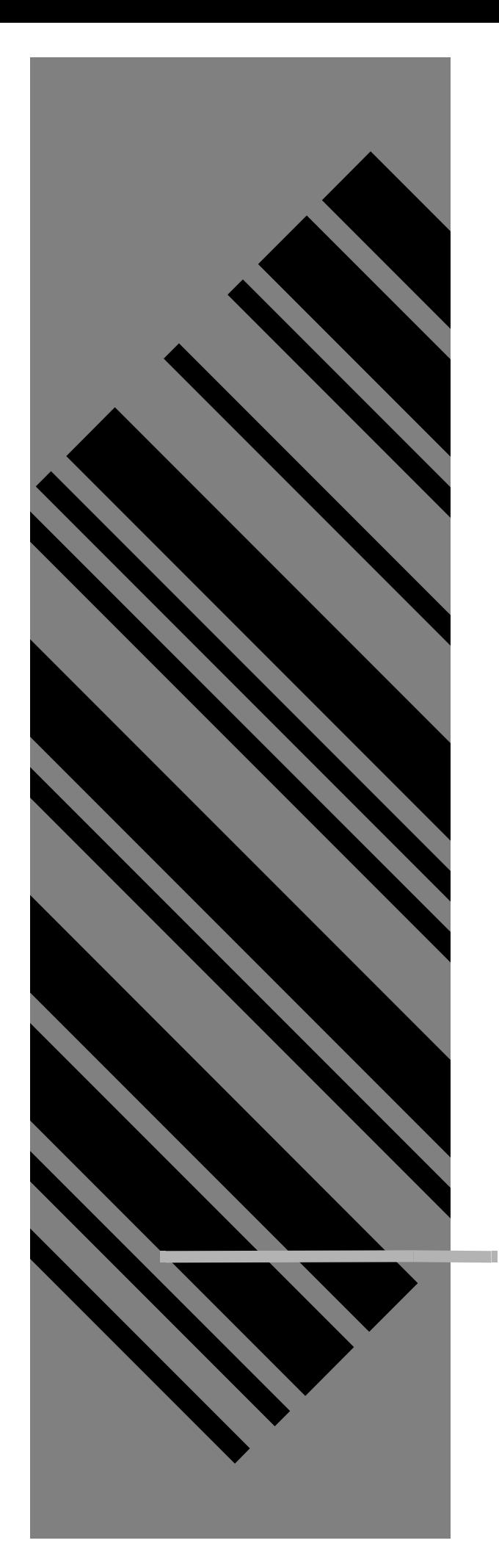

# **MINI POWERWEDGE**™

**Fixed-Station Decoder**

© 1996

All rights reserved. No part of this work may be reproduced, transmitted, or stored in any form or by any means without prior written consent, except by a reviewer, who may quote brief passages in a review, or as provided for in the Copyright Act of 1976.

Apple™ and Macintosh™ are trademarks of Apple Computer, Inc.

IBM® and PS/2® are registered trademarks of International Business Machines Corporation.

Many of the designations used by manufacturers and sellers to distinguish their products are claimed as trademarks. Where these designations appear here and the authors were aware of a trademark claim, the designations have been printed with a trademark (™) symbol.

The information contained in this document is subject to change without notice.

00-69N-00 3/96

# Contents

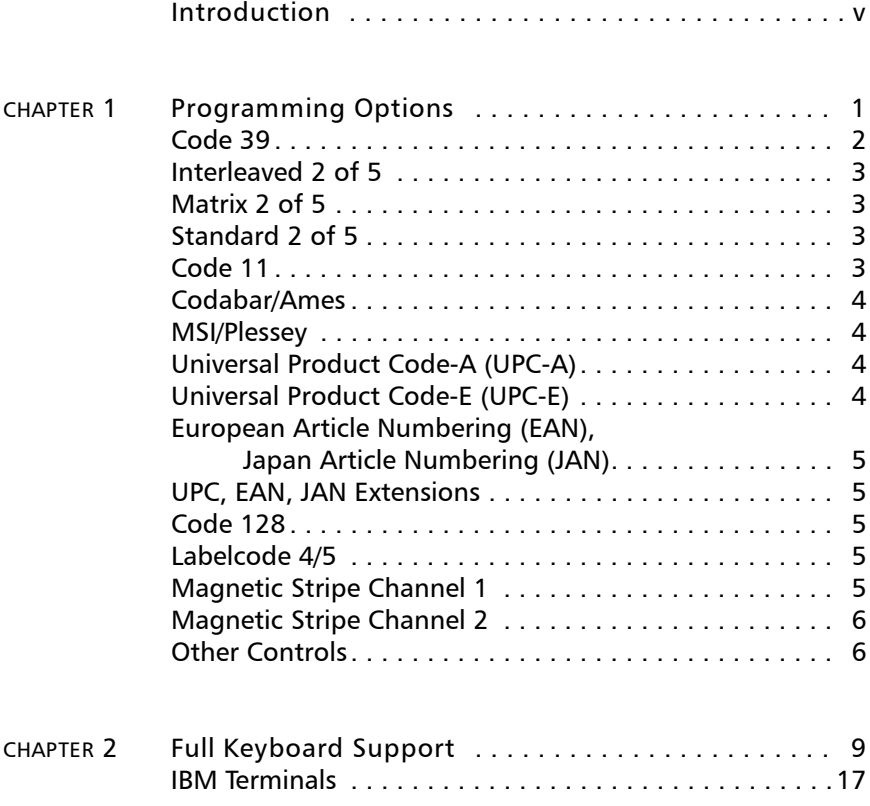

 *Mini PowerWedge Programming Reference iii*

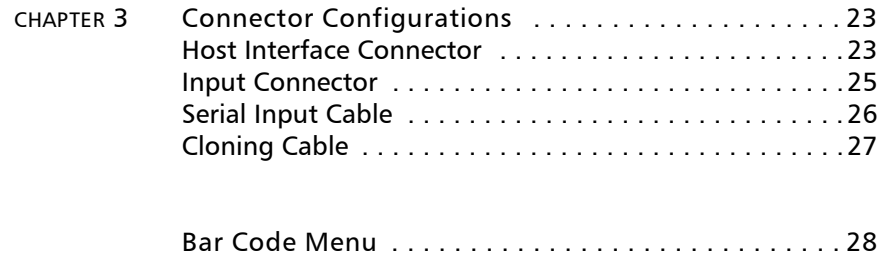

## 

# Introduction

This programming reference is a supplement to the *Mini PowerWedge User's Guide.* The user's guide contains programming bar codes that will meet the needs of most users. However, additional programming of the Mini PowerWedge may be required for some applications. This booklet provides the information you need.

Chapter 1 contains all the parameter settings for the Mini PowerWedge. Chapter 2 provides information about using ASCII values, mnemonics, and Code 39 equivalents for programming keyboard keys into the Mini PowerWedge. Chapter 3 identifies pin assignments for the connectors on the Mini PowerWedge and for the cloning cable and serial cable that are used with the decoder.

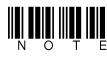

**IN THE For complete information about the Mini PowerWedge,<br>In the including installation and programming instructions, see the walk of the including installation and programming instructions, see the** *including installation and programming instructions, see the* Mini PowerWedge User's Guide.

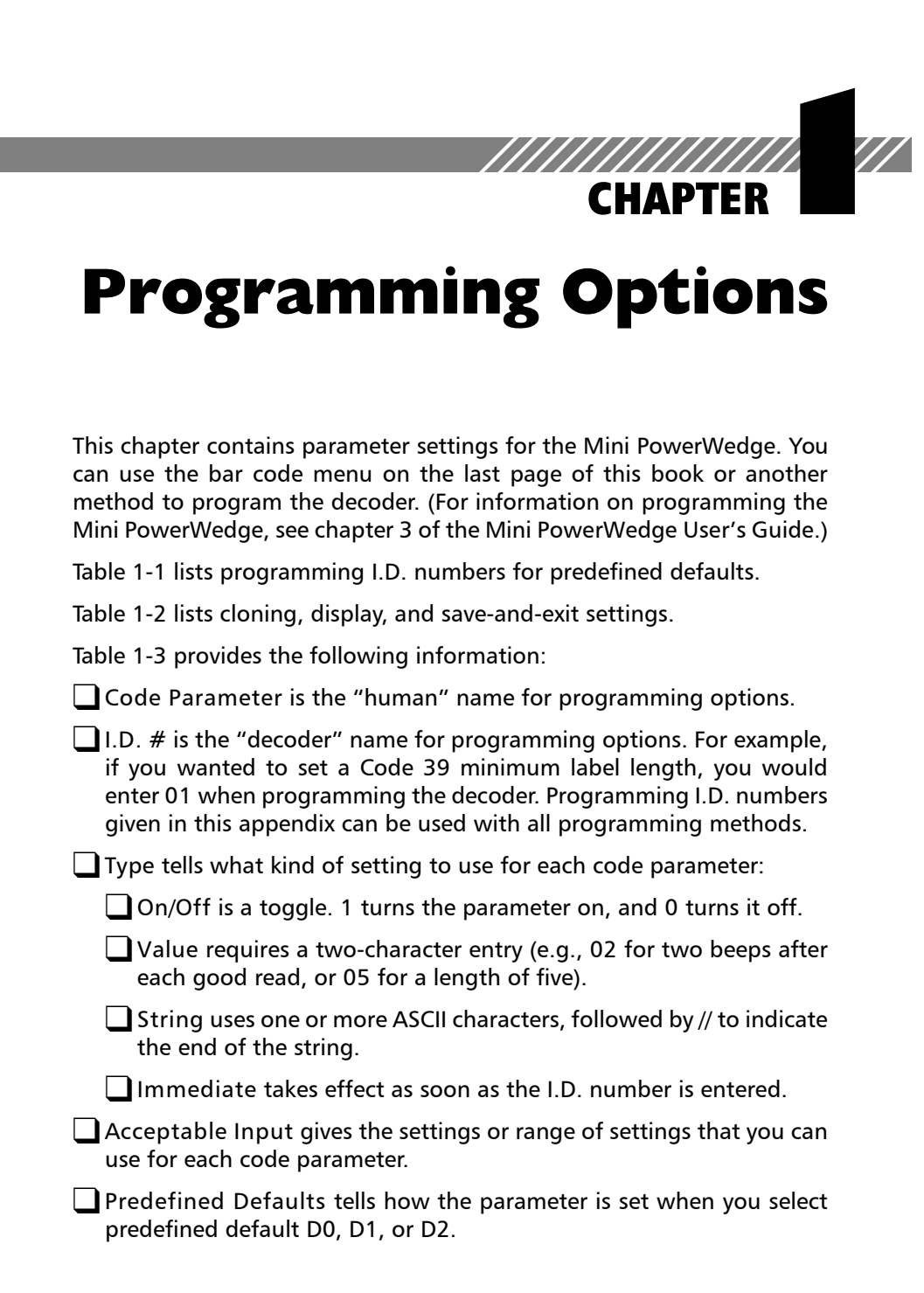

#### *TABLE 1-1 Predefined defaults*

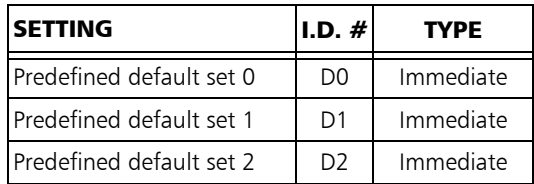

#### *TABLE 1-2 Cloning, display, and save-and-exit settings*

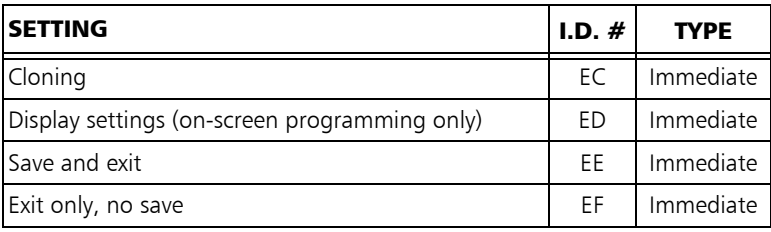

#### *TABLE 1-3 General programming parameters*

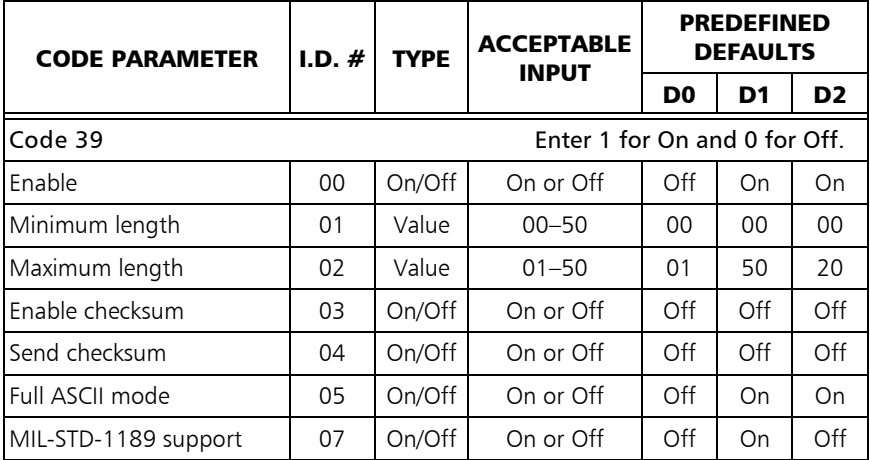

*table continues*

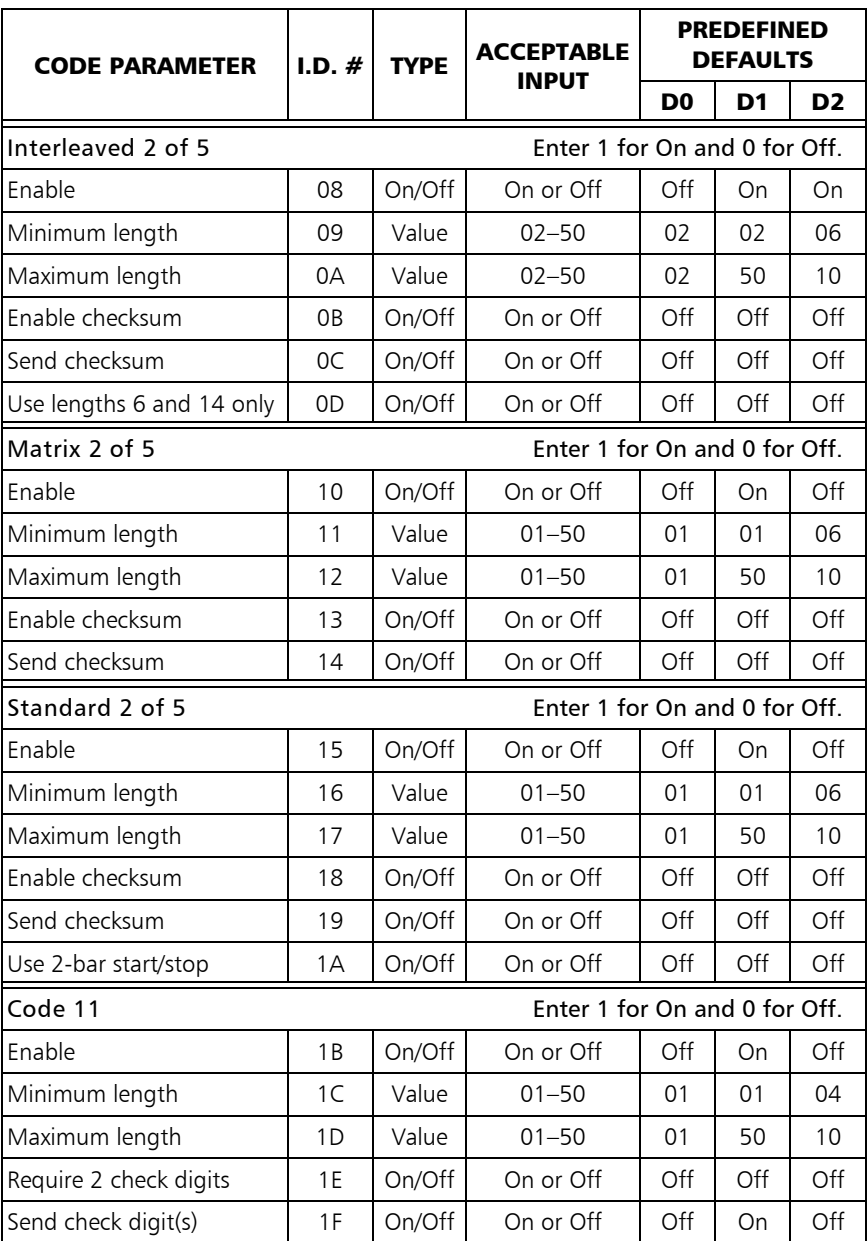

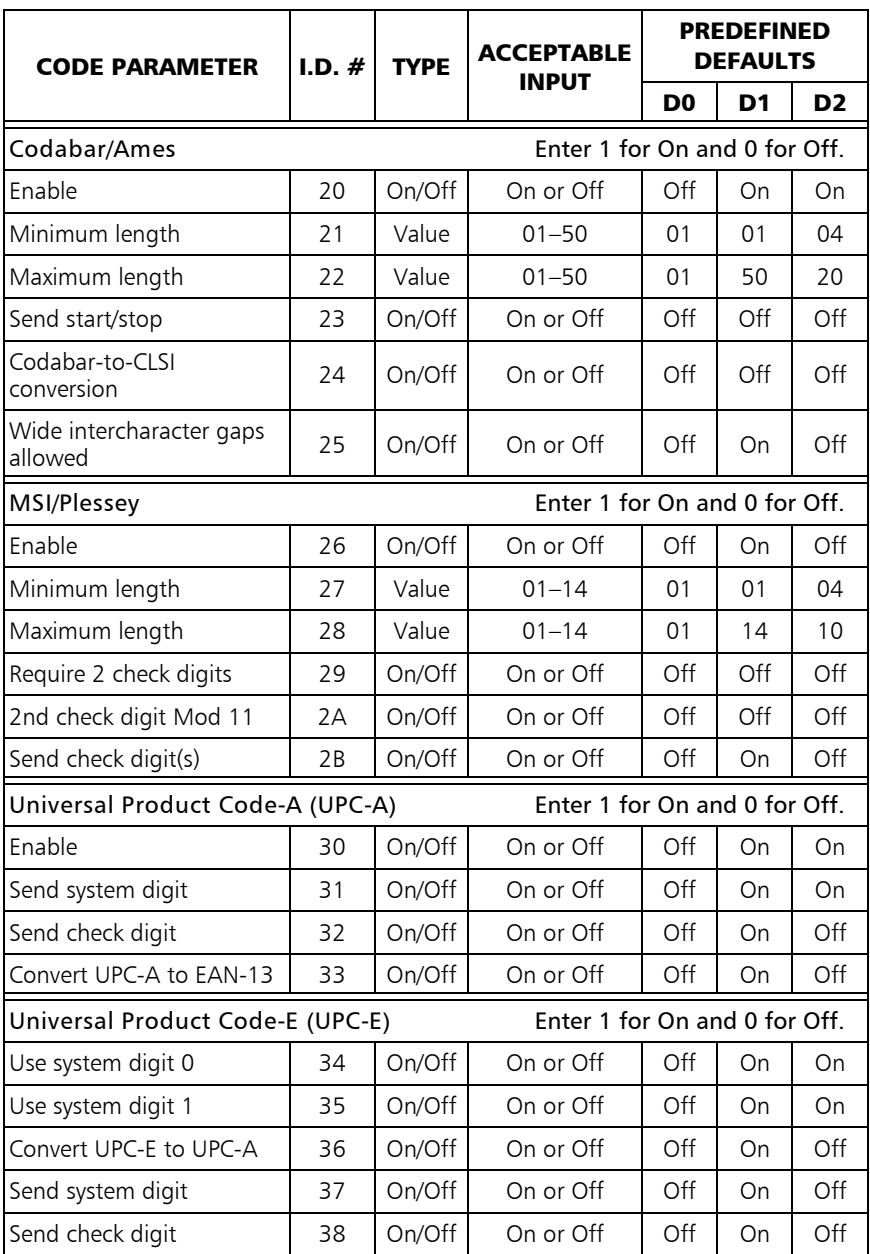

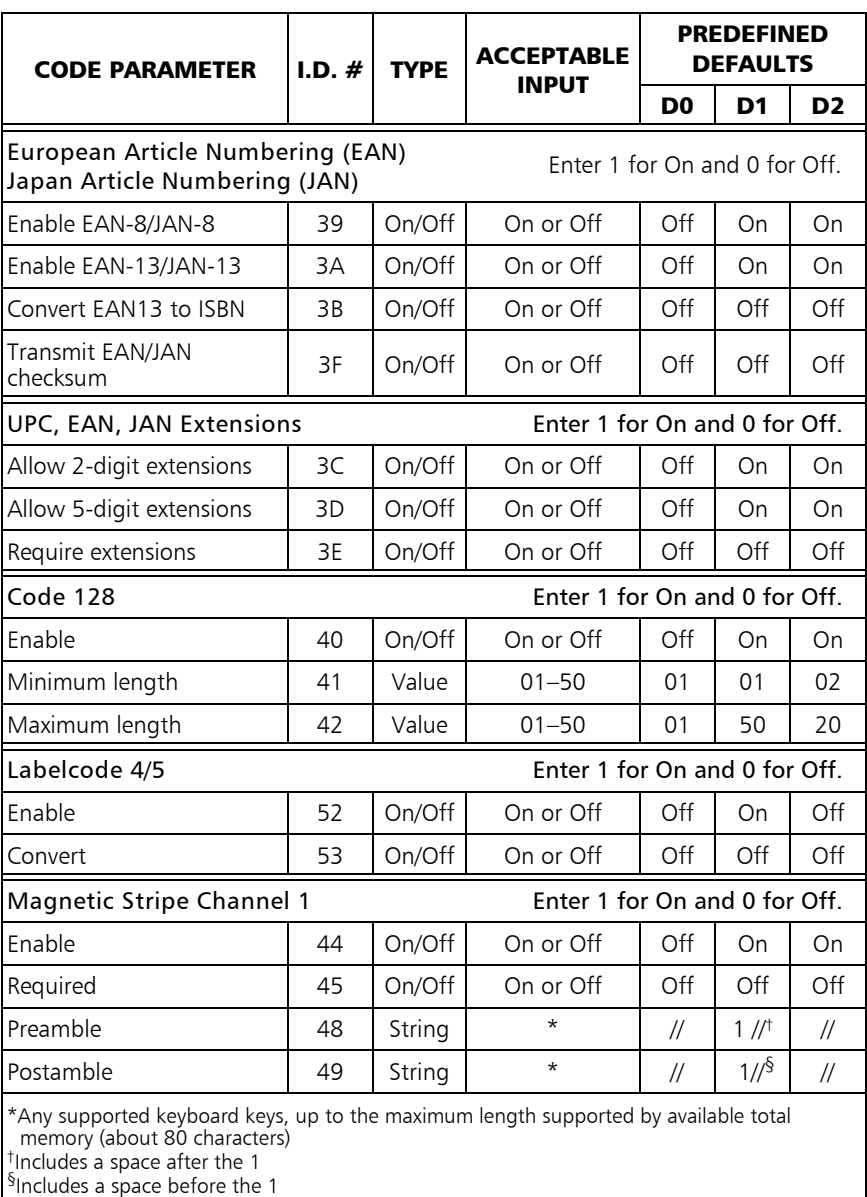

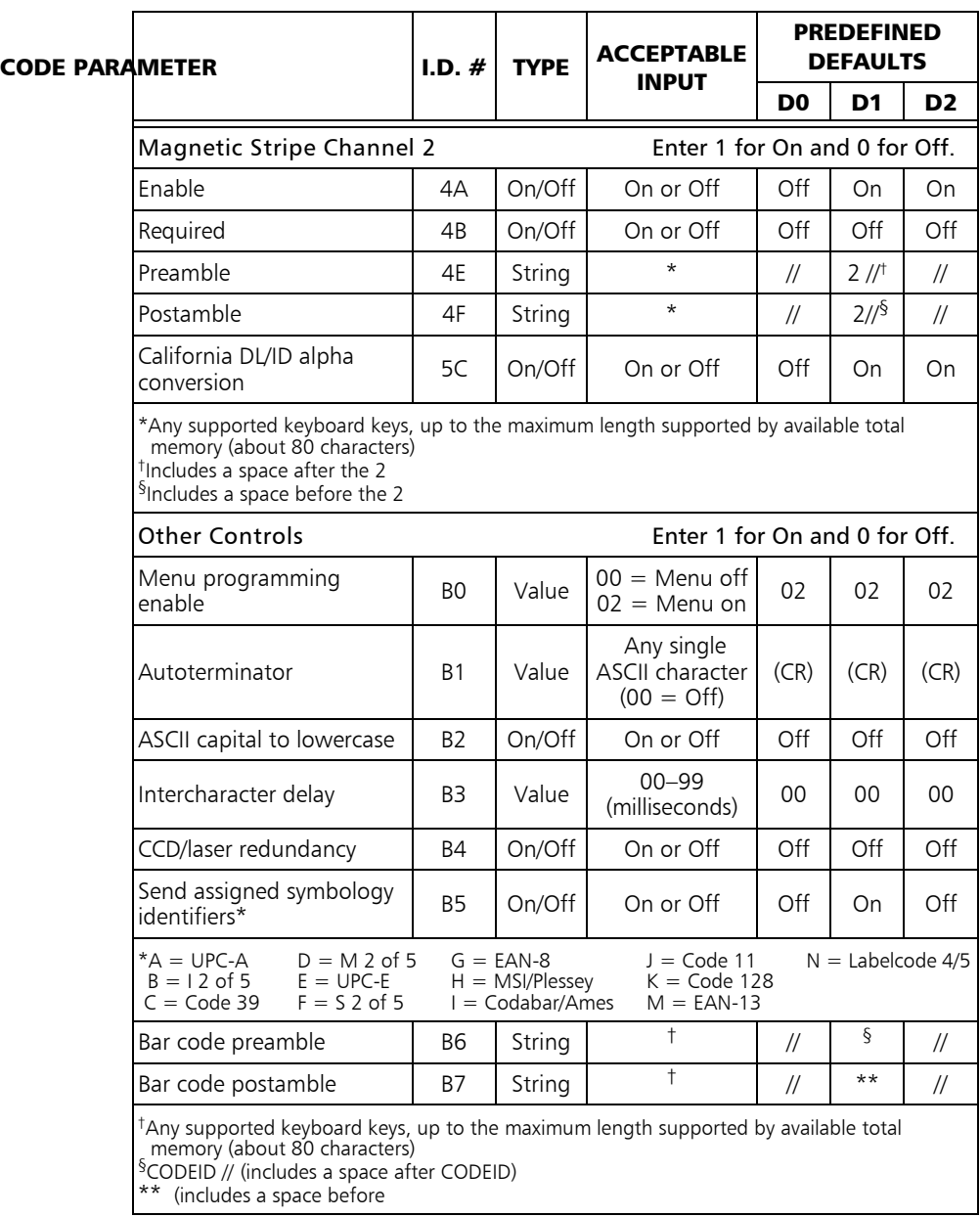

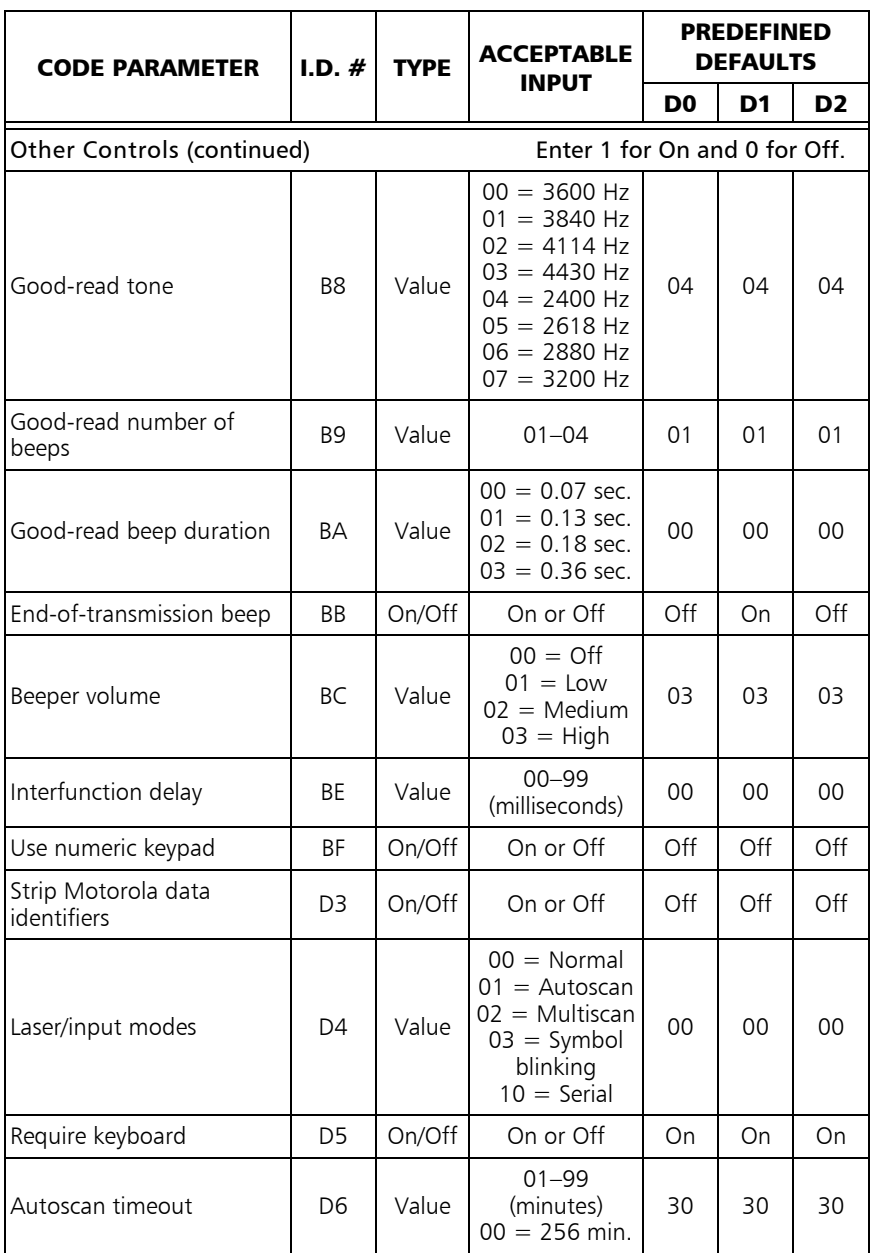

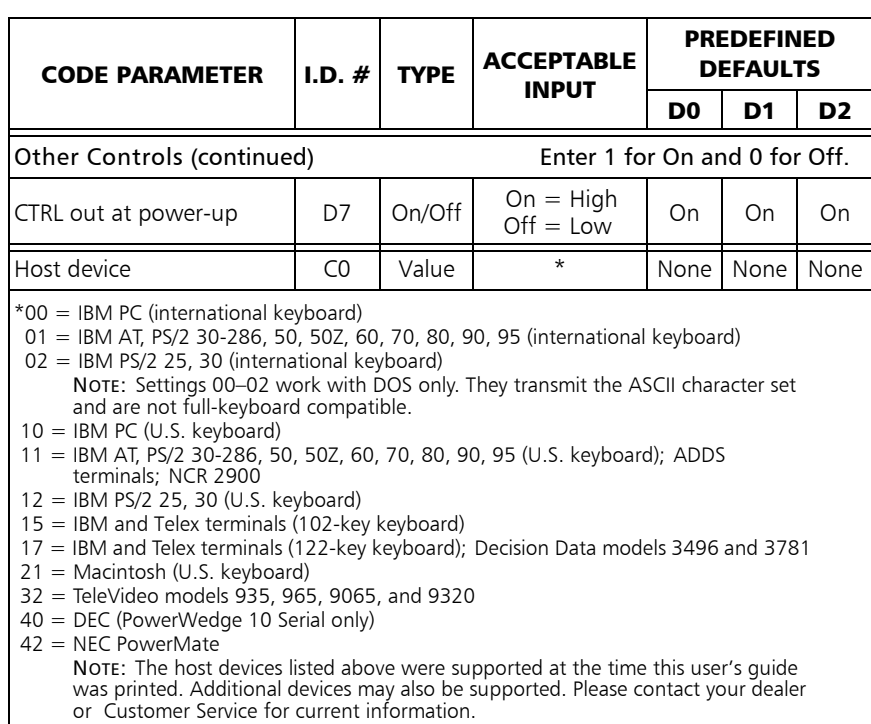

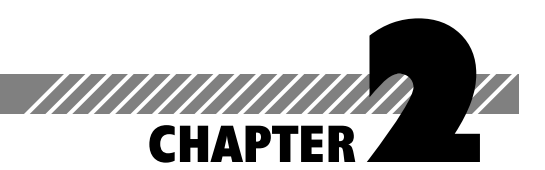

# Full Keyboard Support

Almost every key on your keyboard—including nonprinting keys, such as **PGDN** and **CTRL**—can be programmed into your Mini PowerWedge. The tables in this chapter list ASCII values, "mnemonic" values, and Code 39 equivalents for programming all keyboard keys.

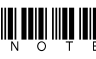

**IN ING THE Some of the values listed in the ASCII column of the tables<br>(for example, 03 for caps lock) are not really ASCII values.** *(for example, 03 for caps lock) are not really ASCII values. They are, however, the values you should use for programming the keys.*

Use the ASCII values whenever you program your decoder with the menu method. For example, to turn on the caps lock key (value 03 from table 2-2) through menu programming, you would scan the bar codes for 0 and 3.

Use the *Code 39* values to create bar codes for batch programming or to include lowercase or nonalphanumeric characters in a bar code. For example, to include an exclamation mark (**!**) in a bar code, you would encode it as **/A** (slash capital *a*).

**IN THE FULLASCII mode for Code 39 must be enabled in the decoder for batch programming.** *for batch programming.*

Use *mnemonics* for on-screen and serial batch programming. For example, to encode the **ENTER** key, you would type **(CR)**.

**IN THE REPARE IS A SET OF A SET OF SET A** SERVICE IS A SERVICE PROPERTY. IN THE PROPERTY AND RELET A SERVICE I<br>Interpretational property are the parentheses when you enter *mnemonics.*

Some keys act immediately when read into the decoder. For example, the decoder transmits the page-down command to the computer as soon as it reads a bar code containing the characters **%U\$Z**.

Other keys are not quite so simple. For example, the **CTRL** key has to be "turned" on and off. When you type **CTRL+C**, for instance, you hold the **CTRL** key down while you press **C**, and then you release the **CTRL** key. Three signals are sent to the host device: **CTRL** key on (down), **C**, **CTRL** key off (up). This is the way you need to think when encoding **CTRL**, **ALT**, **SHIFT**, and other keys requiring a key to be held down while another is pressed. To include the **CTRL+C** keystroke combination in a batch bar code, you would encode **\$RC\$S**. For on-screen programming for an IBM PC keyboard, you would need to enter **(XC1)C(XC0).** The ASCII equivalent for menu programming is **124313**.

Including a function key in a bar code can present a problem if your decoder is programmed to follow every bar code transmission with an autoterminator character. You can eliminate the autoterminator by including the "zap" character, **\$Z**, in any bar code that you do *not* want followed by the autoterminator. For example, you would encode **%U\$A\$Z** to send function key **F1** with no autoterminator after it.

**WILLET The zap character does not eliminate preambles or that**  $\mathbf{p}$ *postambles.*

Table 2-1 lists the equivalents for keys that are common to many keyboards. For encoding keys from a specific keyboard, see the appropriate table from the following list:

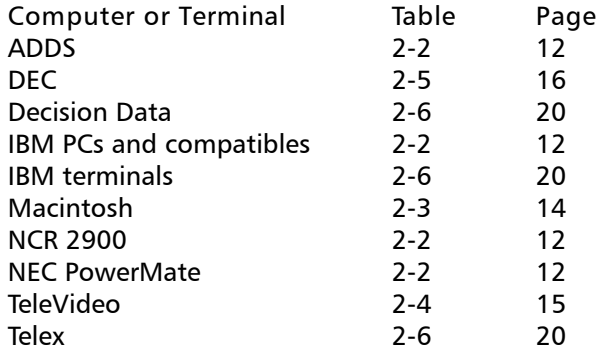

For information about IBM terminals and illustrations of IBM keyboards, see the section beginning on page 17.

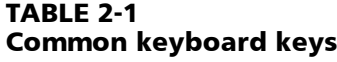

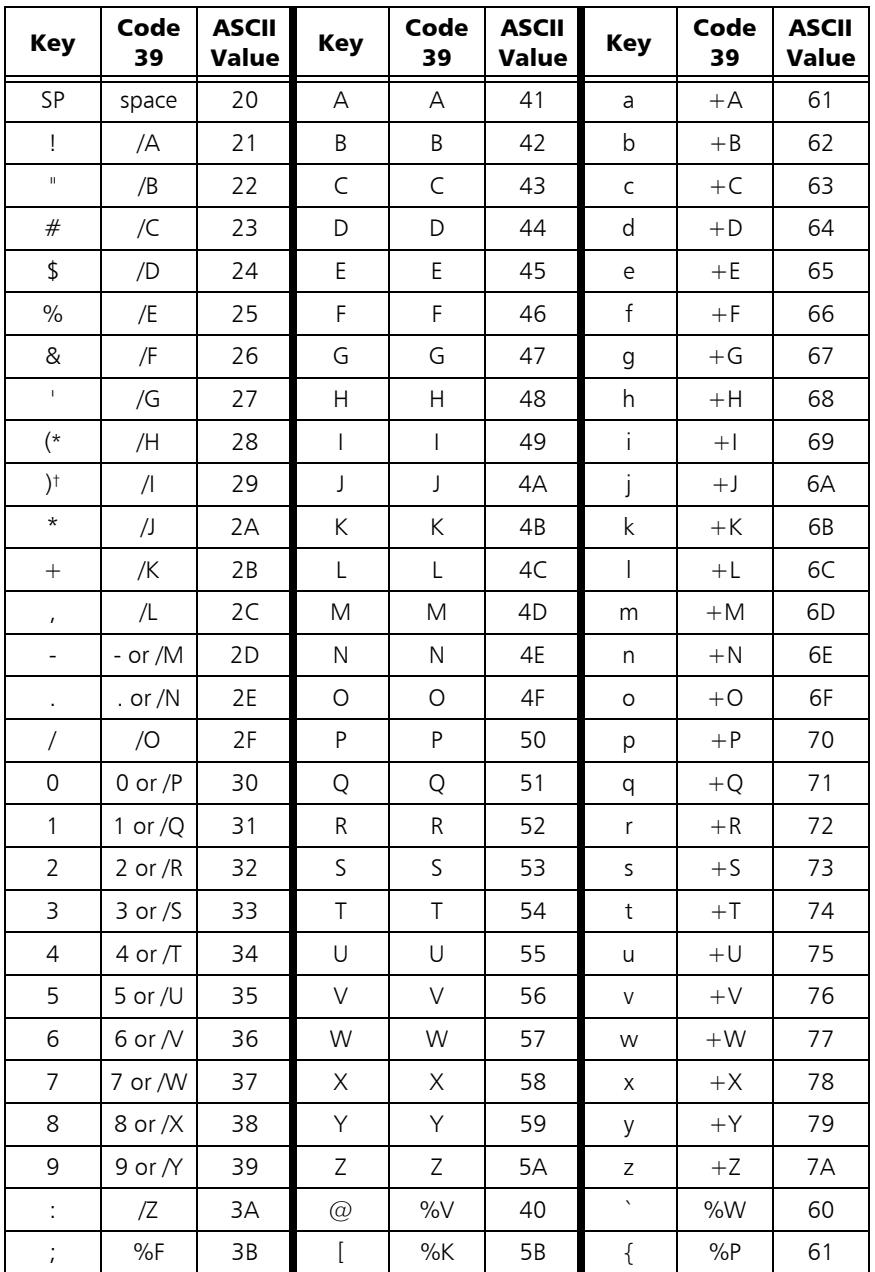

*\*When used as a string value in on-screen programming, must be entered as (( ) †When used as a string value in on-screen programming, must be entered as ( ))*

*table continues*

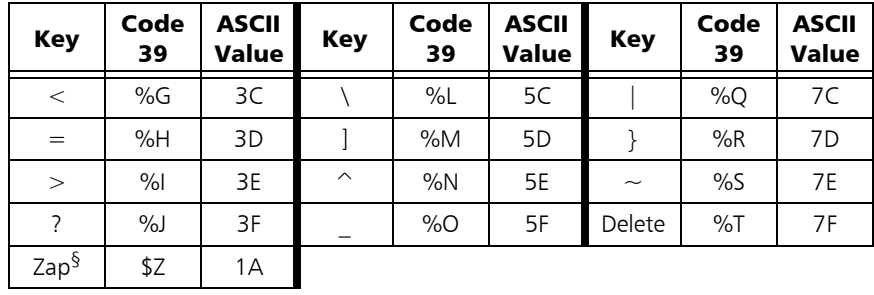

*§ Not an actual key; see information about the "zap" character on page 10*

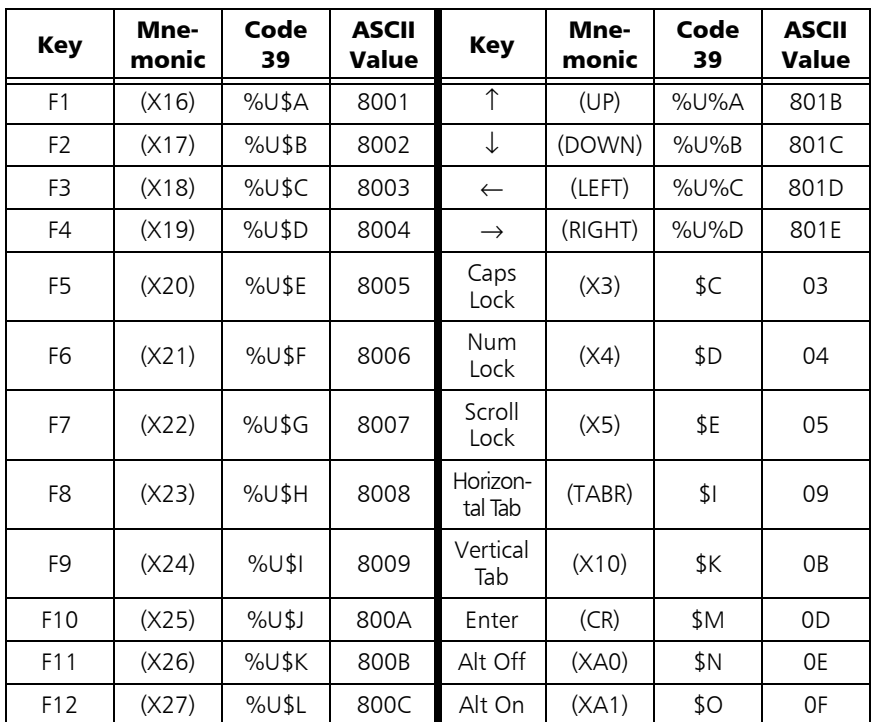

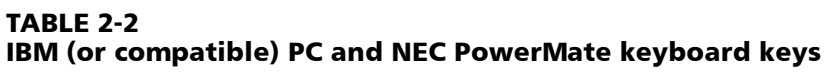

*table continues*

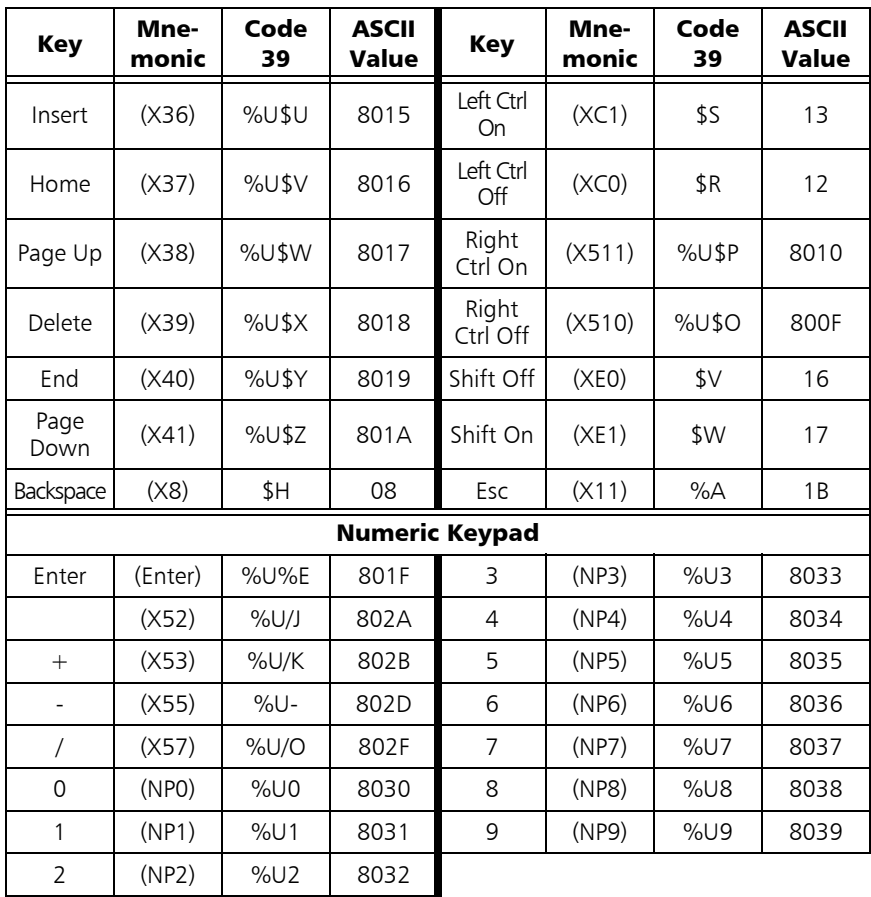

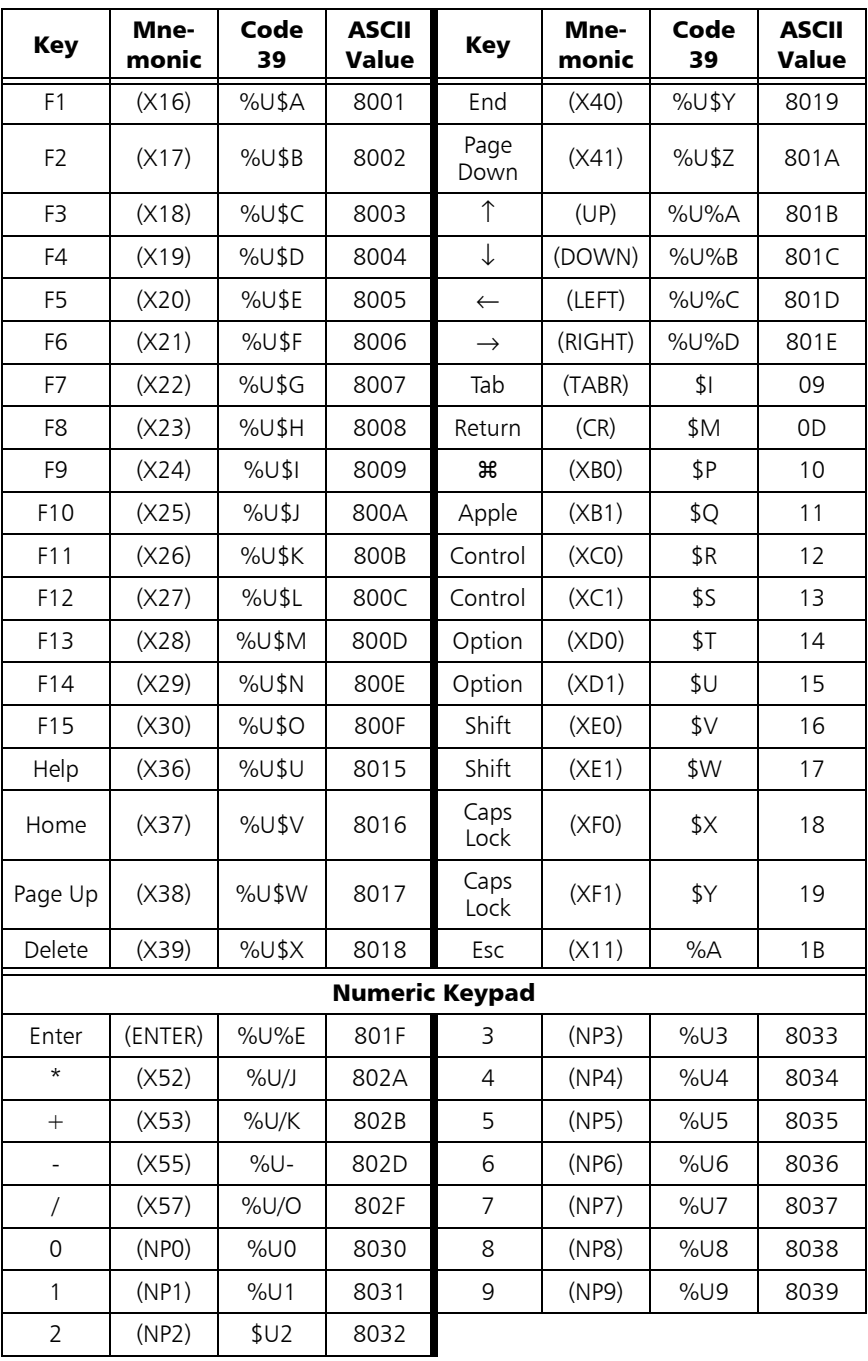

#### *TABLE 2-3 Macintosh keyboard keys*

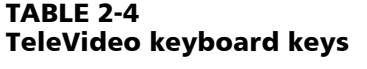

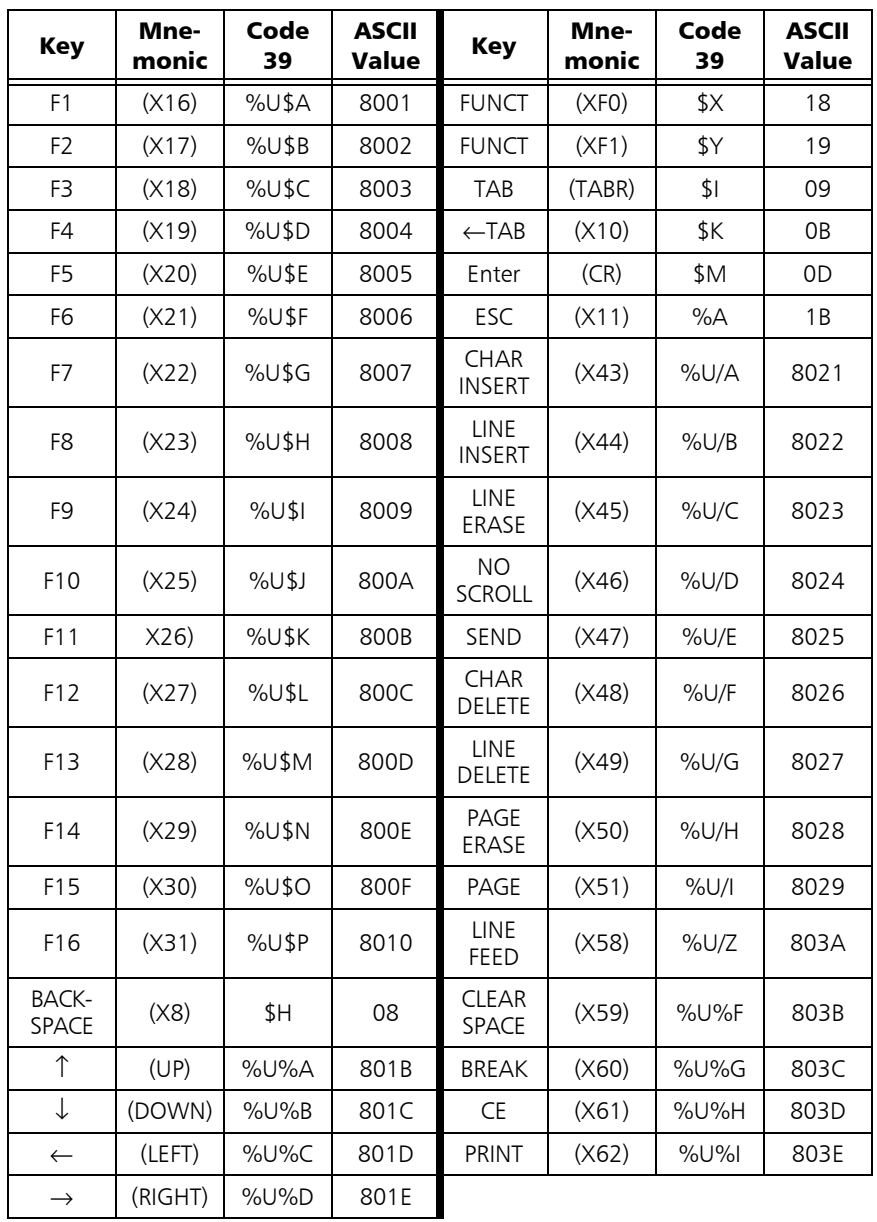

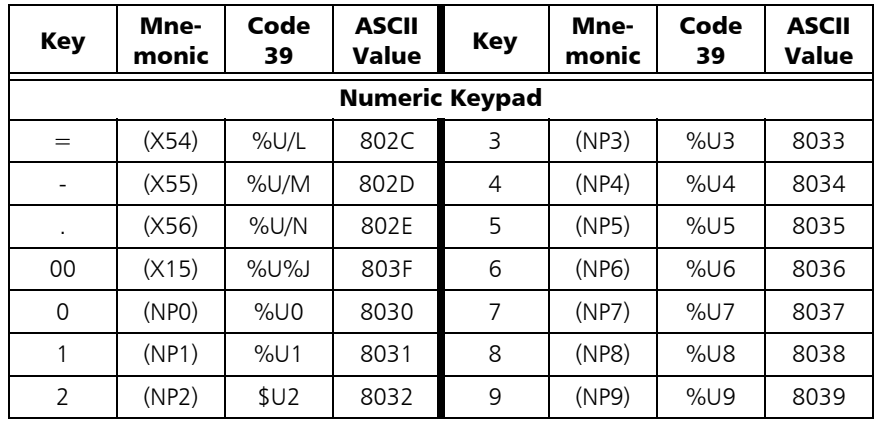

#### *TABLE 2-5 DEC keyboard keys*

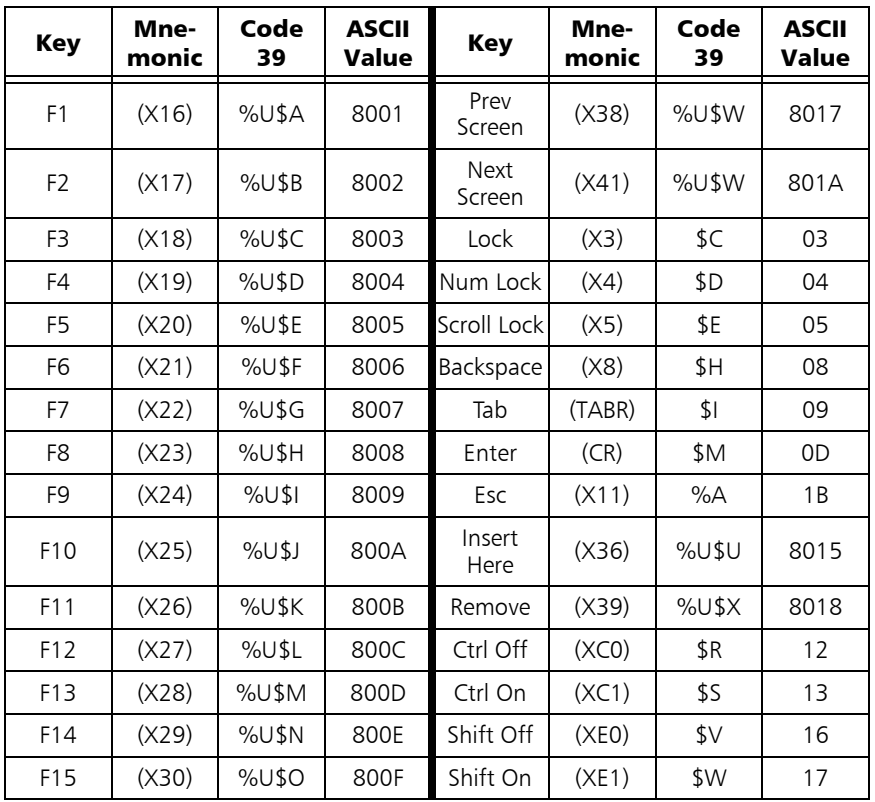

*table continues*

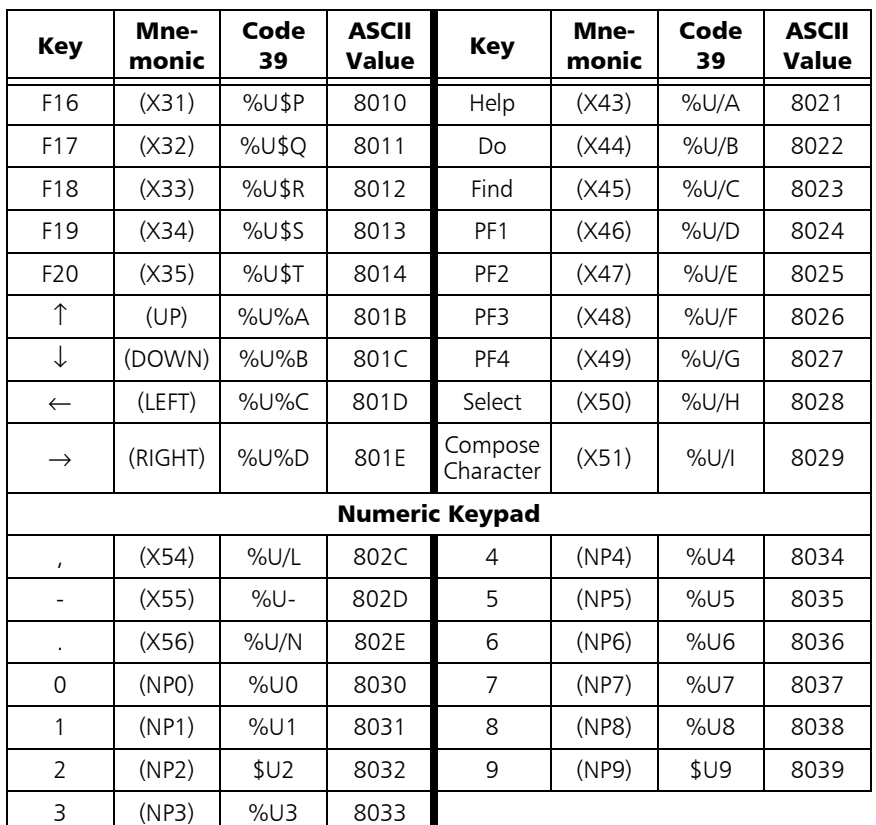

## **IBM Terminals**

Several models of IBM terminals support more than one type of keyboard. Some key definitions depend on the keyboard, while others are the same for all keyboards. Figures 2-1 and 2-2 show the layouts of two IBM-terminal keyboards.

To encode a key on your keyboard, find the key in the appropriate figure. Keys that are common to both keyboards appear with their normal labels; see table 2-1 for the Code 39 and ASCII equivalents for these keys. Keyboard-specific keys in the figures begin with an X (for example, X11) or have a mnemonic label; to encode those keys, see table 2-6.

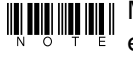

**MONE A** Mortonic keys (XA)–(XF) are "on/off" keys. For example, to will allow the keystroke combination, you need to turn alt *encode an* ALT+B *keystroke combination, you need to turn* ALT *on by entering (XA1) before the* B *and then turn it off afterward with (XA0).*

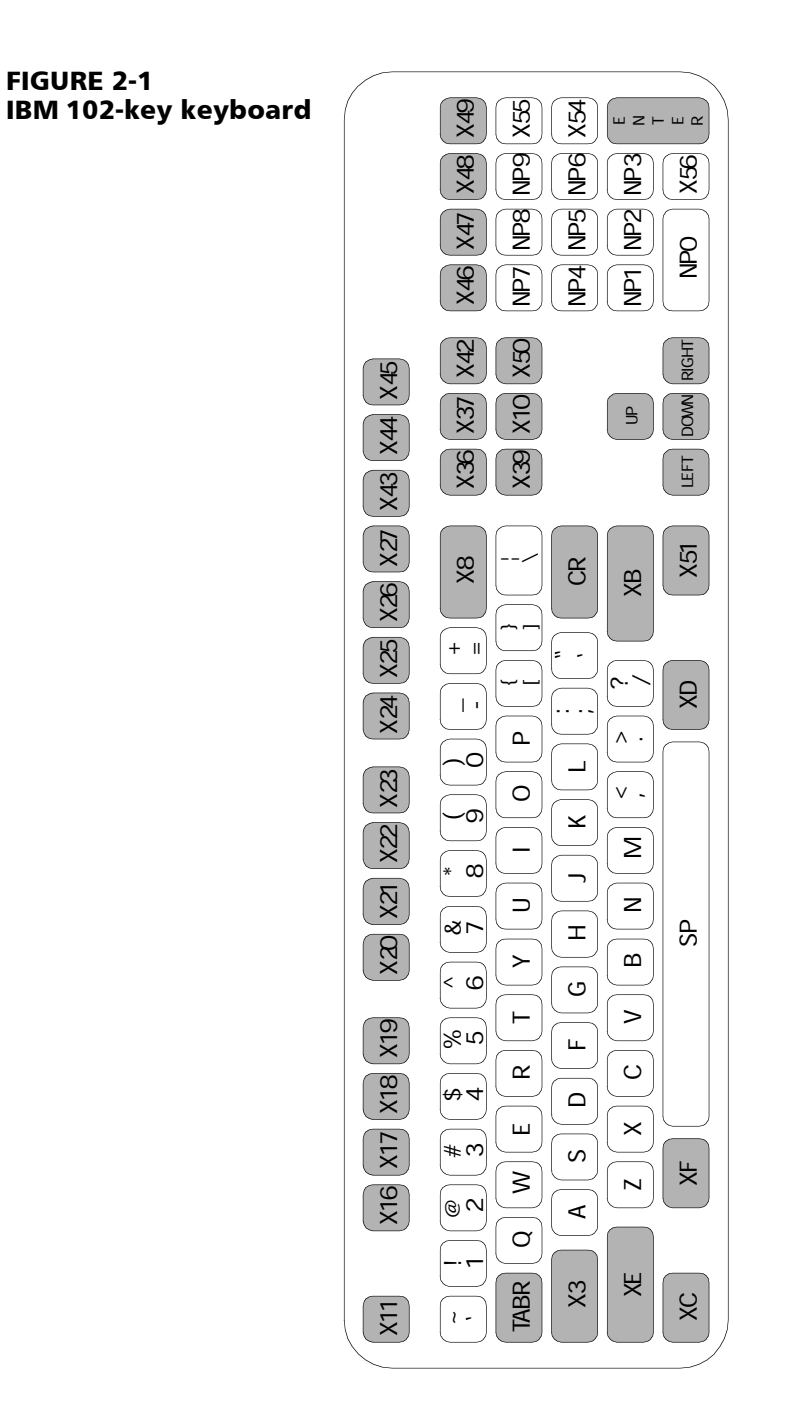

*18 Mini PowerWedge*

*FIGURE 2-1*

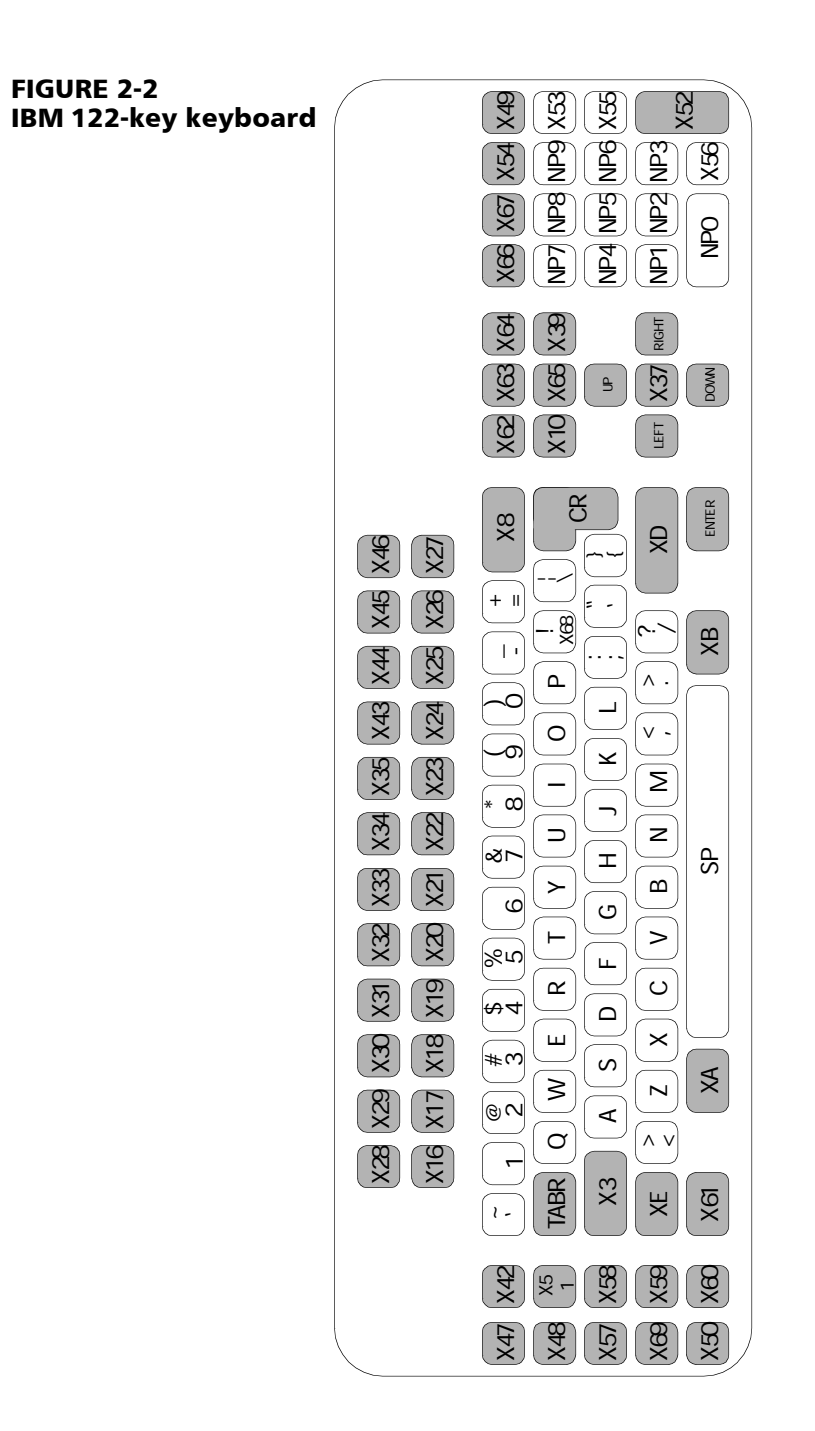

*TABLE 2-6 IBM terminal keyboard keys*

| Mne-<br>monic | Code<br>39 | <b>ASCII</b><br>Value | Mne-<br>monic | Code<br>39 | <b>ASCII</b><br><b>Value</b> | Mne-<br>monic | Code<br>39 | <b>ASCII</b><br>Value |
|---------------|------------|-----------------------|---------------|------------|------------------------------|---------------|------------|-----------------------|
| (TABR)        | \$1        | 09                    | (X13)         | $\%C$      | 1D                           | (X43)         | %U/A       | 8021                  |
| (CR)          | \$М        | 0D                    | (X14)         | %D         | 1E                           | (X44)         | $%$ U/B    | 8022                  |
| (Enter)       | %U%E       | 801F                  | (X15)         | %E         | 1F                           | (X45)         | %U/C       | 8023                  |
| (UP)          | %U%A       | 801B                  | (X16)         | %U\$A      | 8001                         | (X46)         | %U/D       | 8024                  |
| (DOWN)        | %U%B       | 801C                  | (X17)         | %U\$B      | 8002                         | (X47)         | %U/E       | 8025                  |
| (LEFT)        | %U%C       | 801D                  | (X18)         | %U\$C      | 8003                         | (X48)         | %U/F       | 8026                  |
| (RIGHT)       | %U%D       | 801E                  | (X19)         | %U\$D      | 8004                         | (X49)         | %U/G       | 8027                  |
| (XA0)         | \$N        | 0E                    | (X20)         | %U\$E      | 8005                         | (X50)         | %U/H       | 8028                  |
| (XA1)         | \$Ο        | 0F                    | (X21)         | %U\$F      | 8006                         | (X51)         | %U/I       | 8029                  |
| (XBO)         | \$Р        | 10                    | (X22)         | %U\$G      | 8007                         | (X52)         | $\%$ U/J   | 802A                  |
| (XB1)         | \$Q        | 11                    | (X23)         | %U\$H      | 8008                         | (X53)         | %U/K       | 802B                  |
| (XCO)         | \$R        | 12                    | (X24)         | %U\$I      | 8009                         | (X54)         | %U/L       | 802C                  |
| (XC1)         | \$5        | 13                    | (X25)         | %U\$J      | 800A                         | (X55)         | %U/M       | 802D                  |
| (XD0)         | \$Τ        | 14                    | (X26)         | %U\$K      | 800B                         | (X56)         | %U/N       | 802E                  |
| (XD1)         | \$U        | 15                    | (X27)         | %U\$L      | 800C                         | (X57)         | %U/O       | 802F                  |
| (XEO)         | \$V        | 16                    | (X28)         | %U\$M      | 800D                         | (X58)         | %U/Z       | 803A                  |
| (XE1)         | \$W        | 17                    | (X29)         | %U\$N      | 800E                         | (X59)         | %U%F       | 803B                  |
| (XF0)         | \$X        | 18                    | (X30)         | %U\$O      | 800F                         | (X60)         | %U%G       | 803C                  |
| (XF1)         | \$Υ        | 19                    | (X31)         | %U\$P      | 8010                         | (X61)         | %U%H       | 803D                  |
| (X1)          | \$А        | 01                    | (X32)         | %U\$Q      | 8011                         | (X62)         | %U%I       | 803E                  |
| (X2)          | \$Β        | 02                    | (X33)         | %U\$R      | 8012                         | (X63)         | %U%J       | 803F                  |
| (X3)          | \$C        | 03                    | (X34)         | %U\$S      | 8013                         | (X64)         | %U%V       | 8040                  |
| (X4)          | \$D        | 04                    | (X35)         | %U\$T      | 8014                         | (X65)         | %UA        | 8041                  |
| (X5)          | \$Е        | 05                    | (X36)         | %U\$U      | 8015                         | (X66)         | %UB        | 8042                  |
| (X6)          | \$F        | 06                    | (X37)         | %U\$V      | 8016                         | (X67)         | %UC        | 8043                  |
| (X7)          | \$G        | 07                    | (X38)         | %U\$W      | 8017                         | (X68)         | %UD        | 8044                  |
| (X8)          | \$Н        | 08                    | (X39)         | %U\$X      | 8018                         | (X69)         | %UE        | 8045                  |

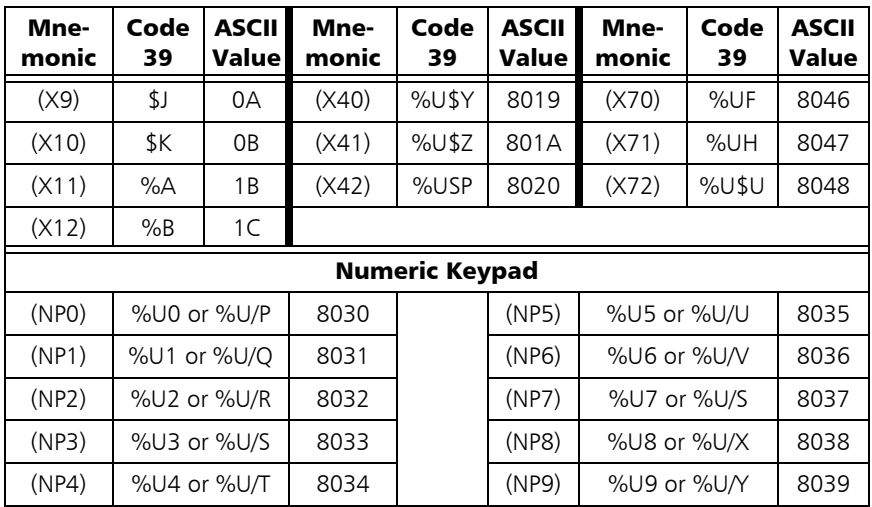

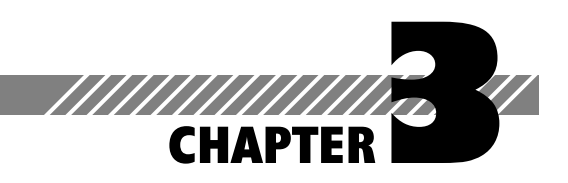

# Connector **Configurations**

## **Host Interface Connector**

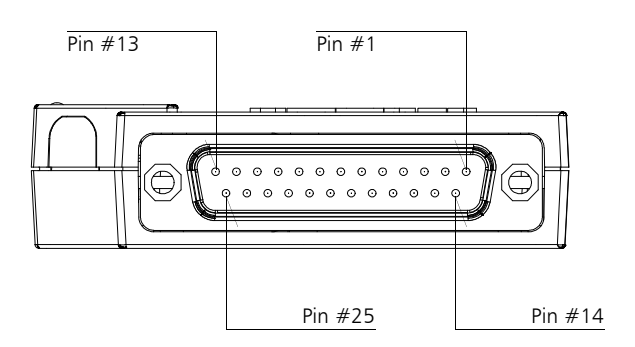

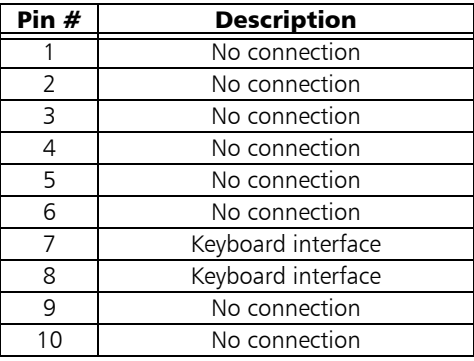

*table continues*

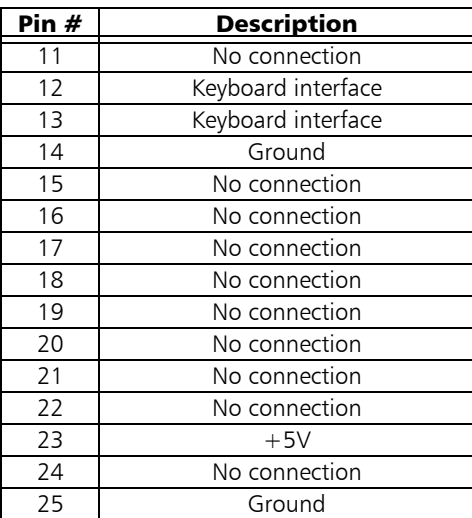

# **Input Connector**

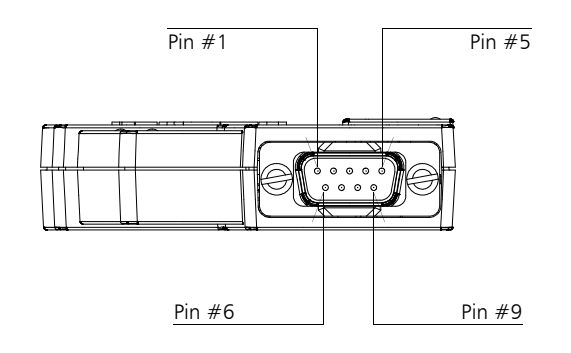

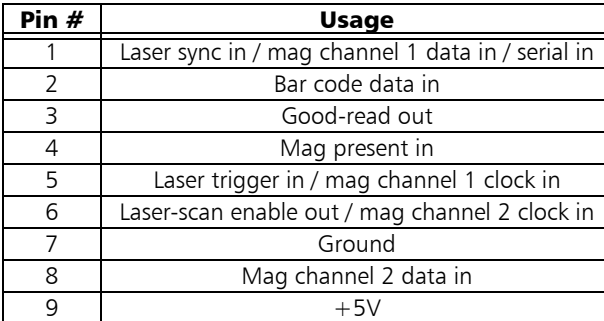

## **Serial Input Cable**

 **Part No. 00-874-24)**

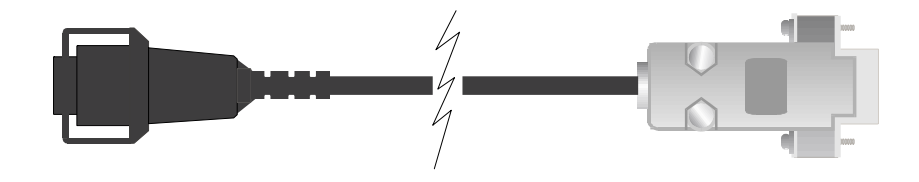

DE-9 (Female) DE-9 (Male) To Input Connector To Serial Device on Mini PowerWedge

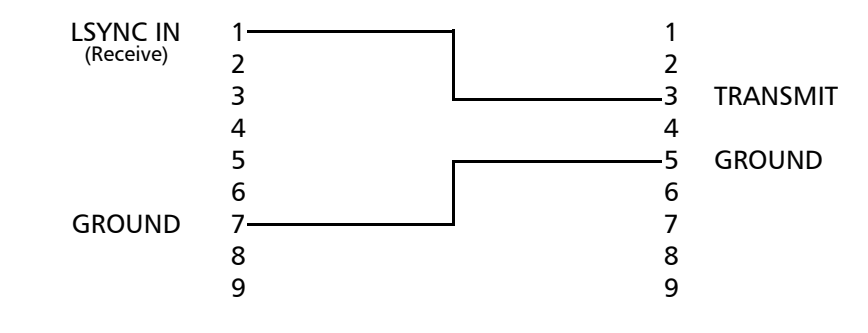

*For a 25-pin connection, use cable adapter 00-884-08.* **NOTE AND AND ALL IN** 

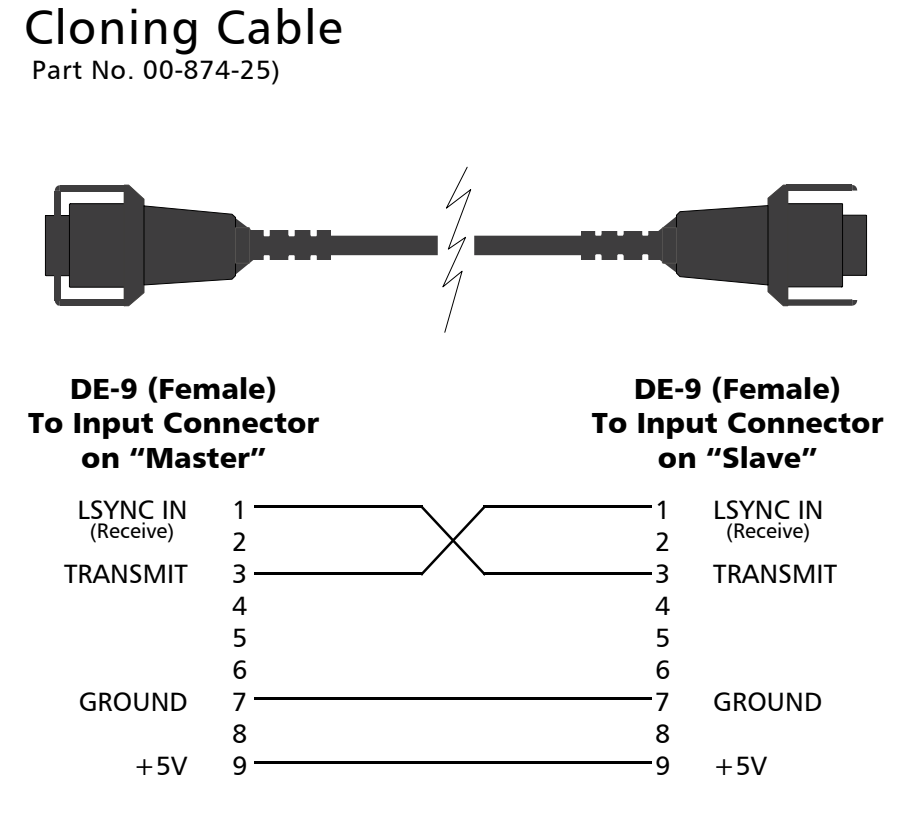

*The clip latches on one connector have been removed for easy* **IN INGRIFICE THE SET OF SET SEE ASSESS** IN The clip latches on one connector have been removed for easy<br>Switching of slave units. See the Mini PowerWedge User's Guide *for information about cloning.*

# Bar Code Menu

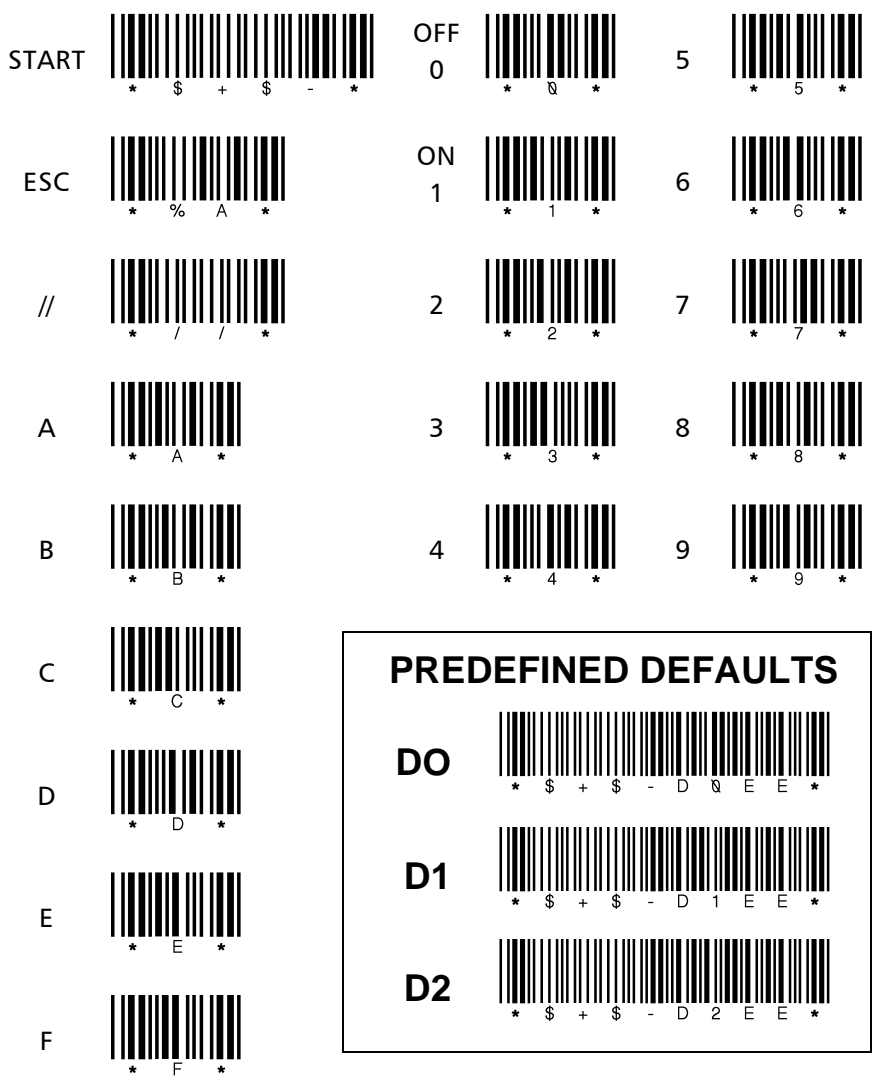